## **[Chapter 4 | Results & Reports](https://help.hygiena.com/manual/chapter-4-results-reports/)**

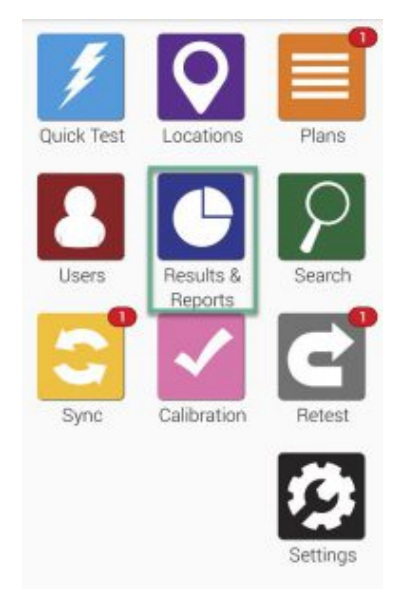

Click to enlarge

Working with results and creating reports on an EnSURE Touch is effortless! Choose from a variety of pre-built selections to create for instant trend analysis and reporting.

Follow the next few pages to see how you can use the reporting and analysis functions on EnSURE Touch as well as viewing and managing your results.

## **Note**

You can find advanced reporting features and do no more with results using SureTrend Cloud.